## **Модуль драйвера крокового двигуна ULN2003**

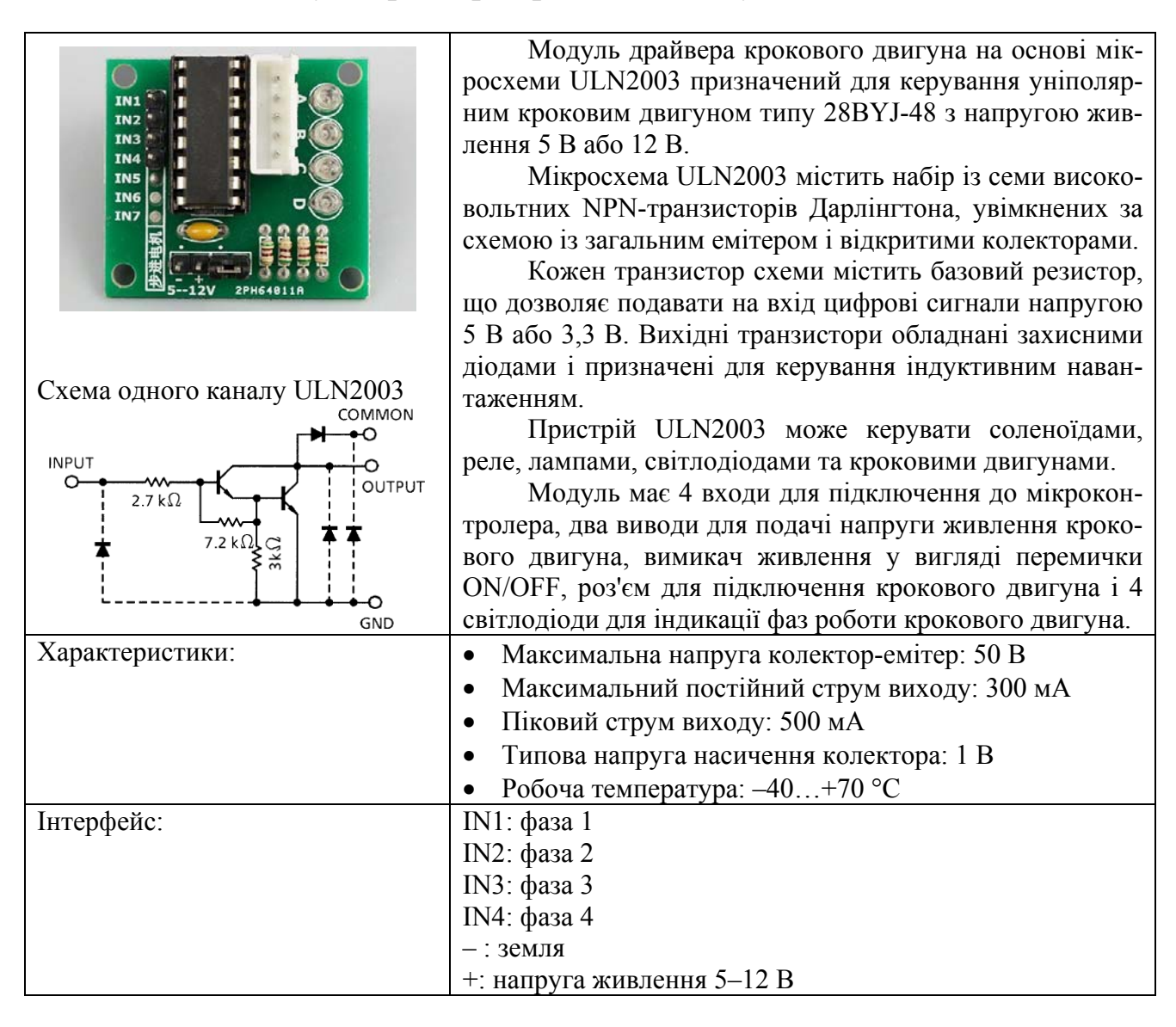

## **Схема модуля драйвера крокового двигуна**

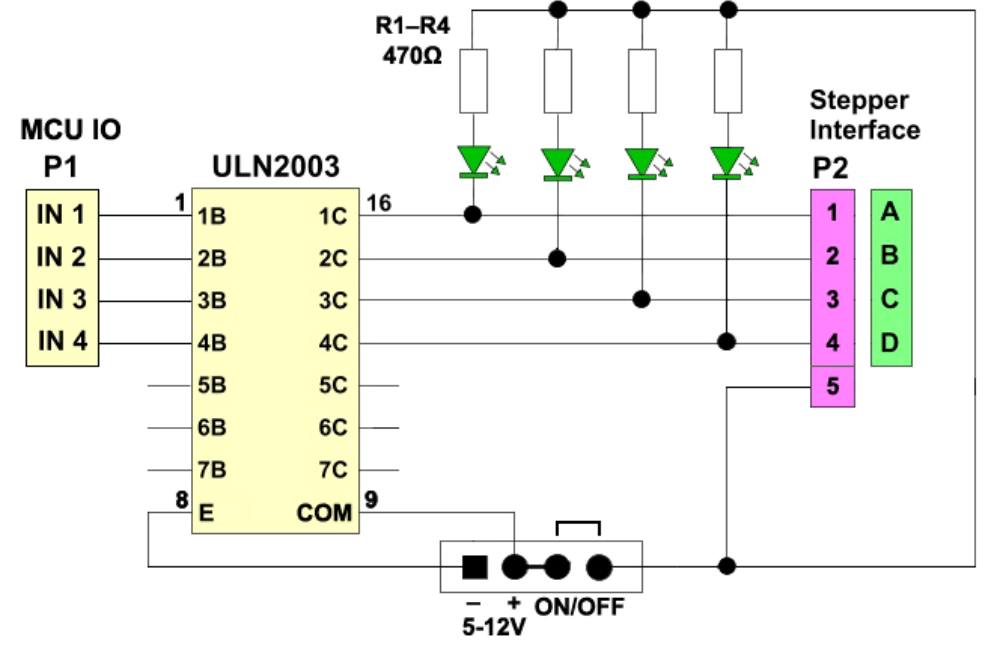

## **Підключення драйвера до Arduino**

Підключення драйвера крокового двигуна ULN2003 до Arduino здійснюється дуже просто. Земля GND плати Arduino з'єднується з землею модуля «–». Чотири цифрових виходи Arduino з'єднуються з входами IN1–IN4 модуля. Двигун 28BYJ-48 підключається до модуля через відповідний роз'єм. Двигун споживає досить значний струм (200–300 мА), тому на модуль подають напругу живлення від окремого джерела живлення. Для прикладу, схема може бути такою.

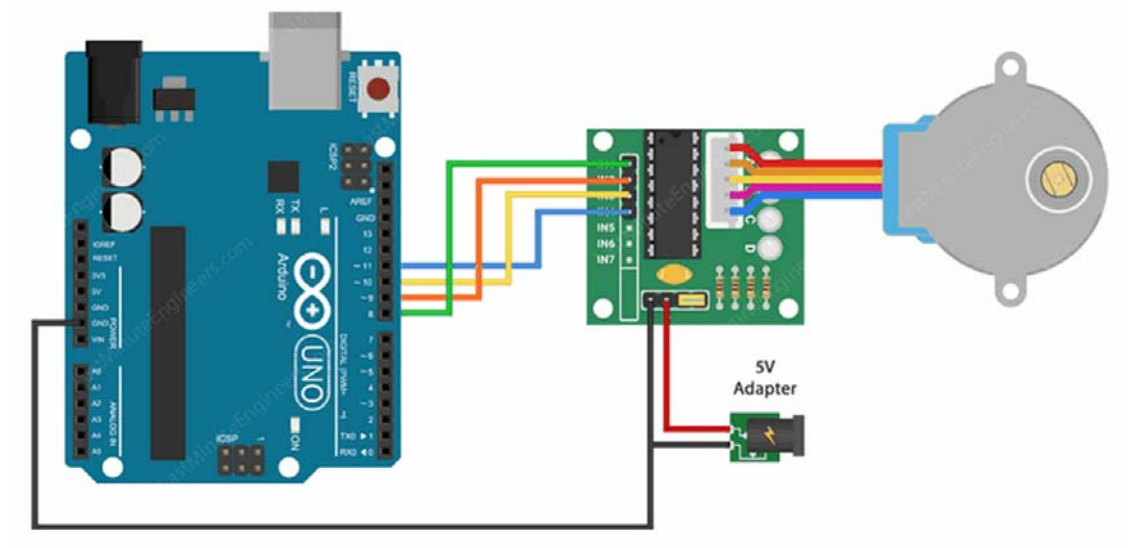

Для керування кроковим двигуном використовують бібліотеку Stepper Library for Arduino або AccelStepper.

## **Приклад коду stepper\_oneRevolution з бібліотеки Stepper Library**

```
#include <Stepper.h>
const int stepsPerRevolution = 2038;  // the number of steps per one revolution
                                                        // for your motor
// initialize the stepper library on pins 8 through 11 (8, 10, 9, 11)
Stepper myStepper(stepsPerRevolution, 8, 10, 9, 11);
void setup() {
    // set the speed at 10 rpm (max 15 rpm for 28BYJ‐48)
    myStepper.setSpeed(10);
    // initialize the serial port
  Serial.begin(9600);
}
void loop() {
    // step one revolution  in one direction
    Serial.println("clockwise");
    myStepper.step(stepsPerRevolution);
    delay(500);
    // step one revolution in the other direction
    Serial.println("counterclockwise");
    myStepper.step(‐stepsPerRevolution);
    delay(500);
}
```